**Руководство пользователя GTSport-10**

*Прочитать руководство перед применением камеры, сохранить руководство для последующего использования.*

*Данное руководство предназначено для справки, дальнейшие изменения в технических характеристиках и внешних характеристик происходят без предварительного уведомления.*

# **Содержание**

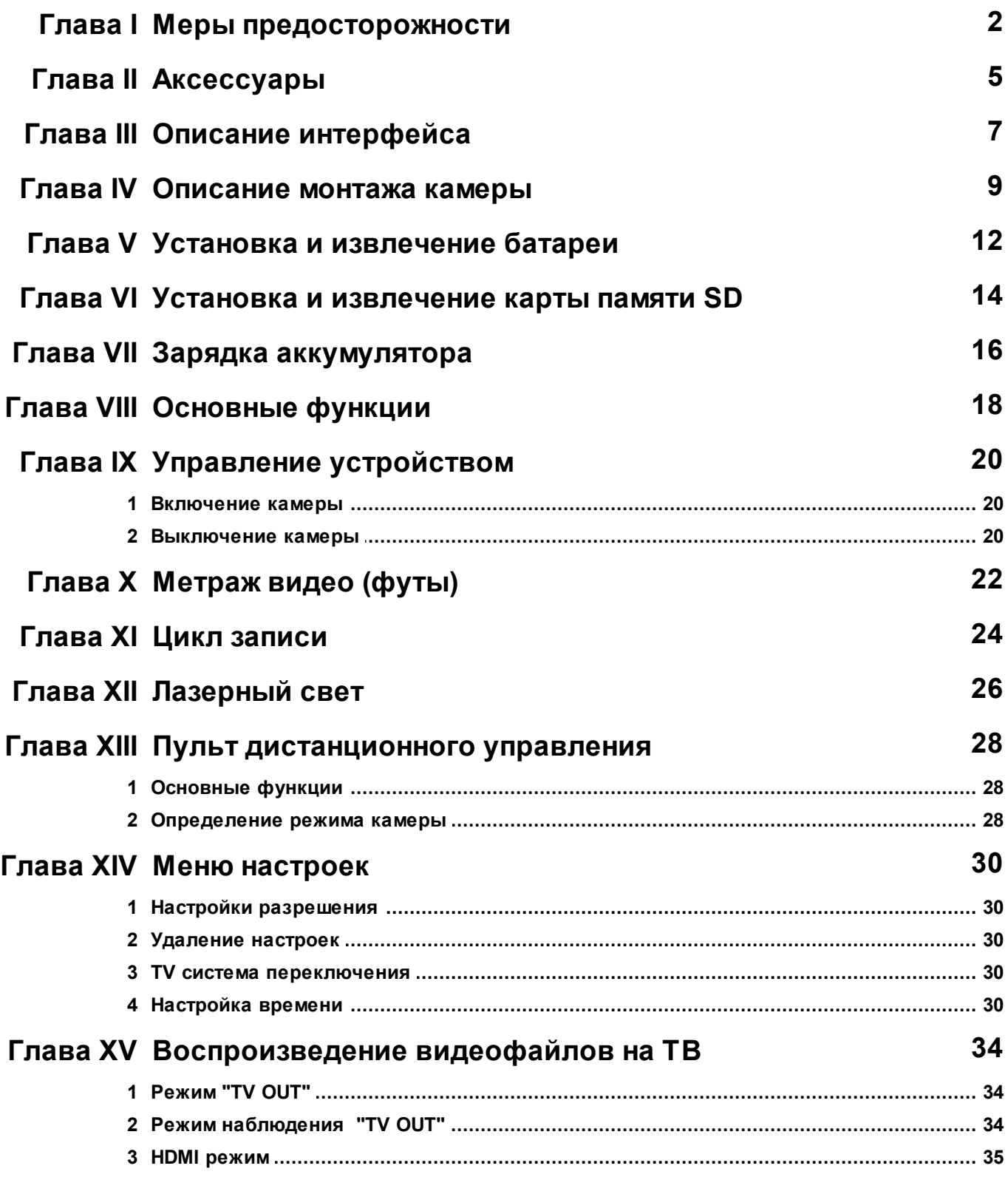

**I**

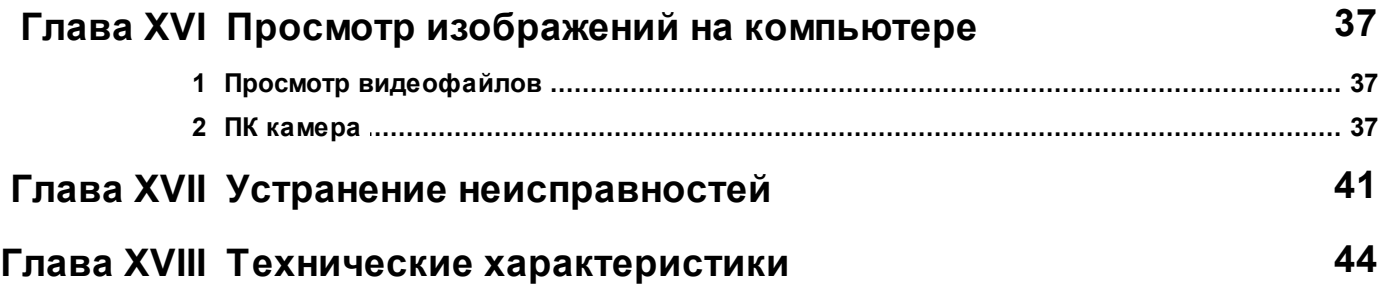

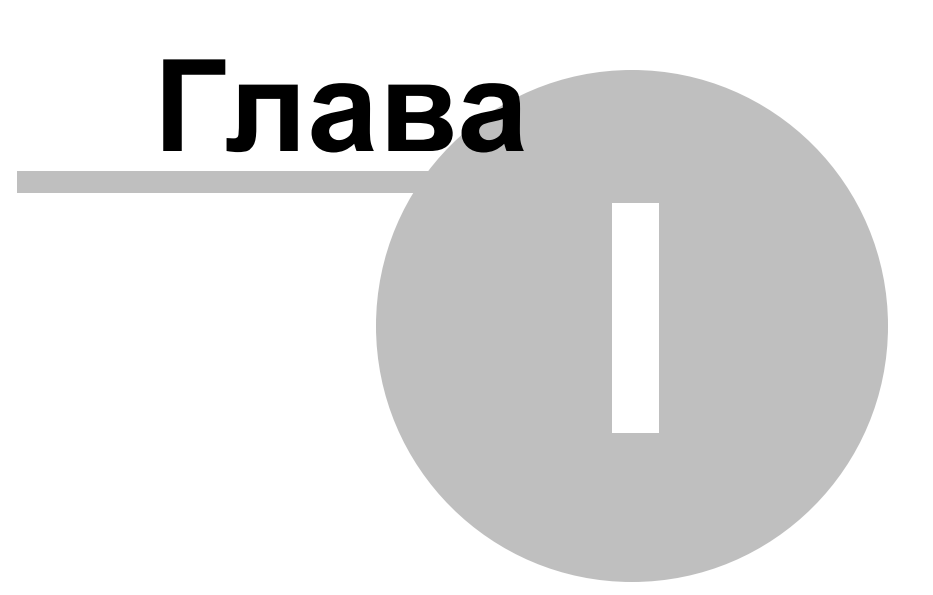

## <span id="page-5-0"></span>**1 Меры предосторожности**

Необходимо обратить внимание на следующие правила при использовании камеры:

- Необходимо использовать камеру соответственно инструкциям для предотвращения повреждения внутренних компонентов.

- Не ронять и не ударить камеру. Неосторожное обращение может привести к повреждению внутренних компонентов.

- Не открывать крышку во время записи. В ином случае устройство не сохранит текущую видеозапись и принесет ущерб другой видеозаписи, которая уже хранятся.

- Убедиться в правильной установки батареи. Некорректная установка батареи может привести к повреждению камеры и стать причиной пожара.

- Для избегания несчастного случая держать камеру подальше от детей и животных.

- Не устанавливать камеру во влажном или запыленном помещении. Это может привести к пожару или электрическому замыканию.

- Не оставлять камеру в местах, подверженных воздействию высоких температур, например, под прямыми солнечными лучами в течение длительного времени. Это может повлиять на корпус камеры и внутренние компоненты.

- Рекомендуется использование щелочной батареи при температуре от  $0^{\circ}$  С до  $40^{\circ}$ С.

- Выключить камеру перед удалением батареи и карты памяти. Карта и данные могут быть повреждены, если карта памяти вставлена или удалена во время работы видеокамеры.

- Необходимо удалить батареи и карту памяти если камера не используется в течение длительного периода времени, для того чтобы избежать потерь мощности и повреждения камеры.

- Производить влажную уборку объектива и вентилятора камеры (как правило, небольшое устройство с резиновой грушей прикрепляется к одному концу, который качается для произведения потока воздуха с другого конца), протирать устройство мягкой тканью для удаления отпечатков пальцев и пыли.

- Когда цифровая камера используются в течение продолжительного периода времени ее температура повышается.

- Не прикасаться к объективу камеры во время ее применения, для того чтобы избежать эффект плохой видимости.

- Использовать воздуходувки для очистки объектива (специальное оборудование предназначенное для обдува объектива). Использовать салфетку, предназначенную для протирания объективов, чтобы убрать отпечатки пальцев и пыль.

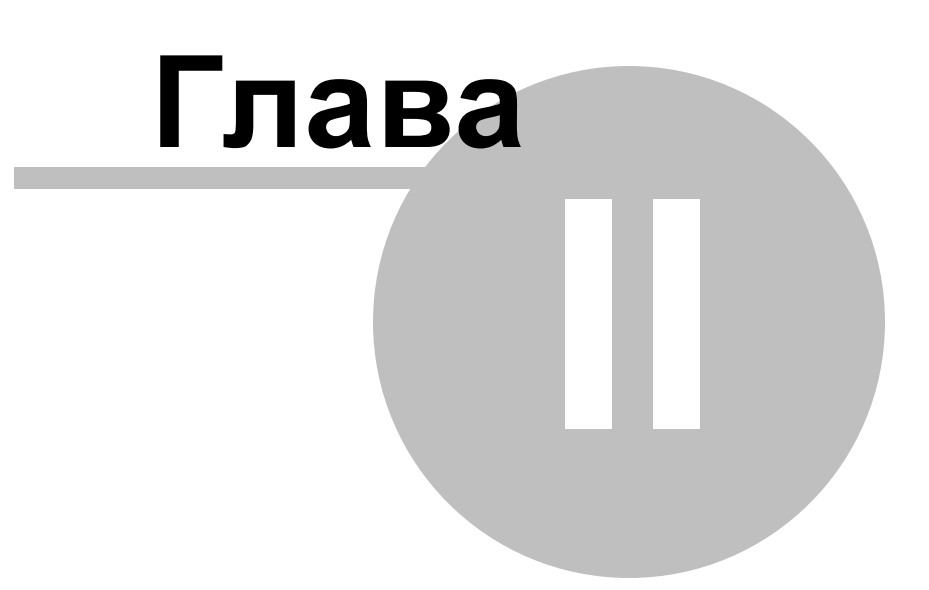

#### <span id="page-8-0"></span> $2<sup>1</sup>$ Аксессуары

- 1. Резиновый ремень
- 2. Прокладка (3 шт. разных размеров)
- 3. Липучка
- 4. USB-кабель
- 5. Телевизионный кабель
- 6. НDMI кабель
- 7. Аккумулятор
- 8. Зарядное устройство
- 9. Подставка для зарядки
- 10. Руководство пользователя
- 11. Диск с драйверами
- 12. Пульт дистанционного управления
- 13. Короткий ремень Velcro
- 14. Длинный ремень Velcro
- 15. Шлем
- 16. Рычаг управления
- 17. Кронштейн

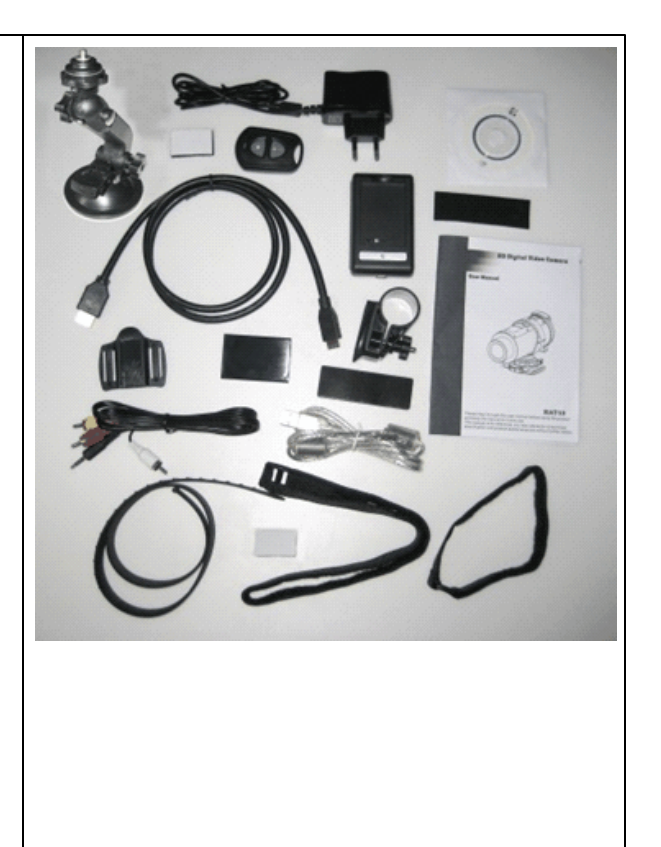

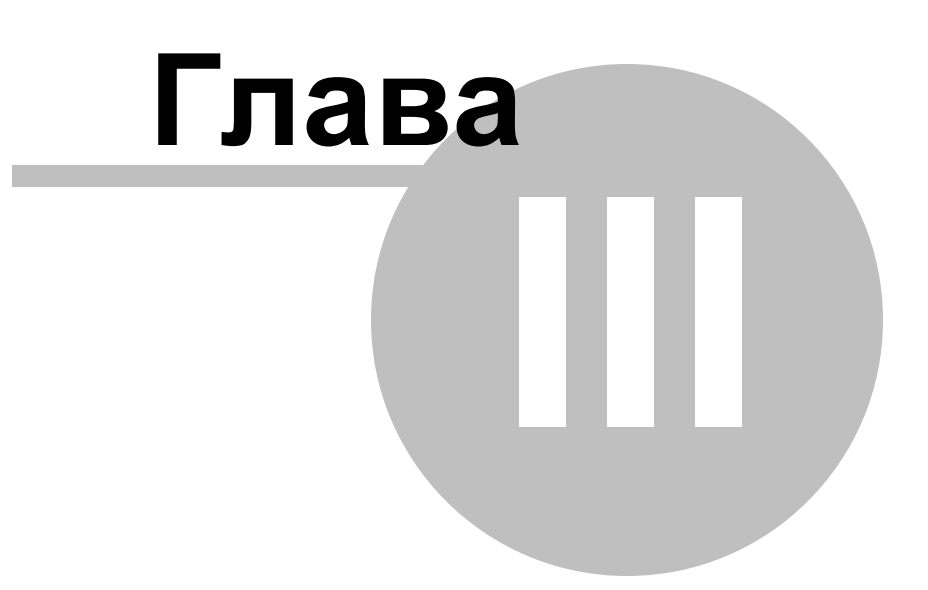

#### <span id="page-10-0"></span>Описание интерфейса  $\mathbf{3}$

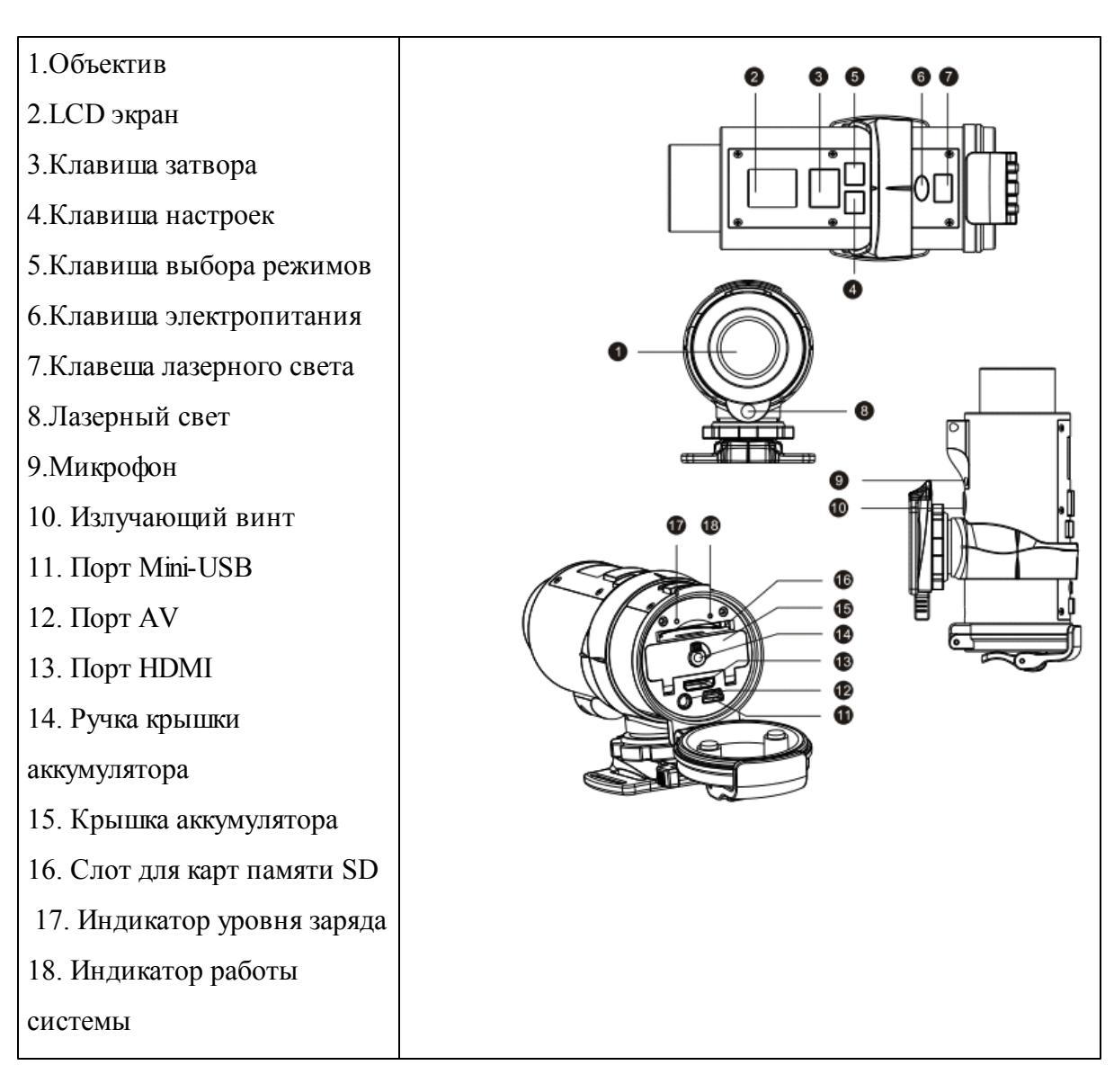

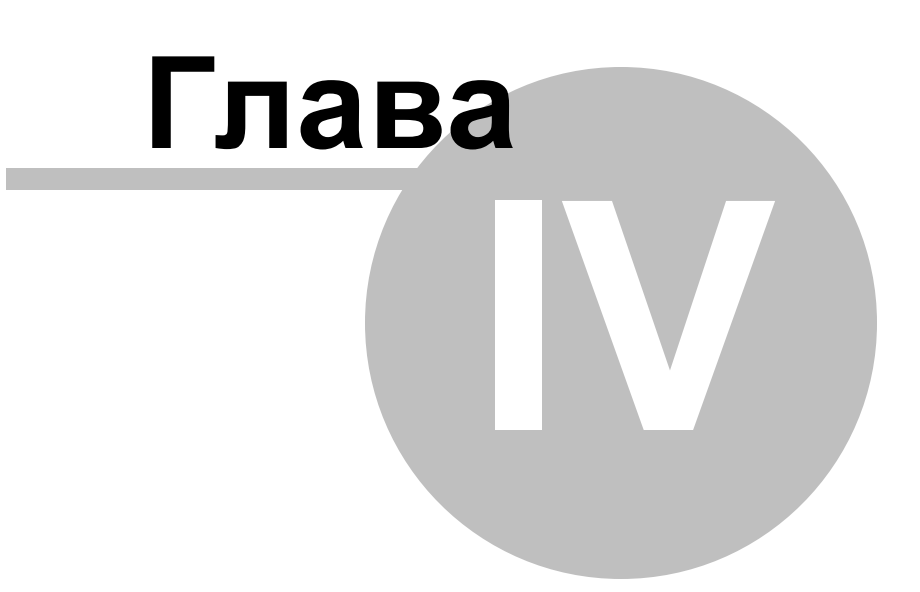

## <span id="page-12-0"></span>**4 Описание монтажа камеры**

Камера может быть установлена несколькими способами. Следовать методам монтажа, представленным ниже:

повернуть по часовой стрелки для того чтобы раскрутить устройство.

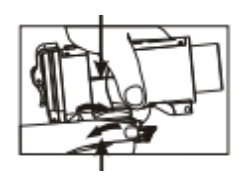

Повернуть против часовой стрелки для того чтобы закрутить устройство.

Фиксация положения камеры:

- а) Повернуть против часовой стрелки, чтобы плотно закрепить камеру.
- б) Повернуть по часовой стрелке, чтобы открутить камеру.

Установка камеры на шлеме используя каучуковый ремень

- 1+2 . Пропустить каучуковый через захватное устройство шлема.
- 3. Прикрепить захватное устройство к шлему используя каучуковый ремень.
- 4. Вдвинуть камеру в захватное устройство. Повернуть против часовой стрелки.
- 5. Отрегулировать угол наклона камеры. Убедиться в том что она надежно закреплена.

Во избежание повреждения камеры, крепление в основании шлема должно быть ослаблено до поворачивания камеры.

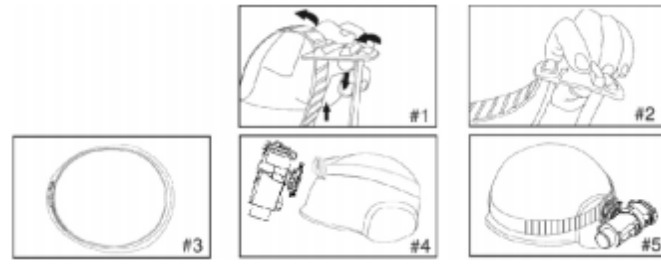

Установка камеры при помощи ремешка Velcro:

1 +2. Прикрепить захватное устройство к шлему, протянуть ремень Velcro через сцепление.

- 3. Закрепить ремень Velcro через отверстия шлема.
- 4. Вдвинуть камеру в захватное устройство, настроить угол наклона камеры. Убедиться

в том, что камера плотно закреплена.

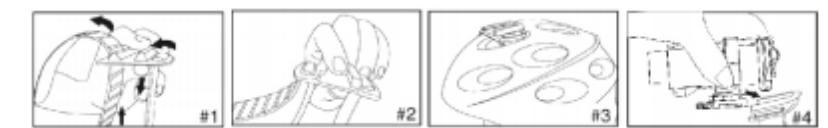

Установка камеры при помощи захватного устройства:

1. Установите захватное устройство на рычаге управления.

2. Закрутить захватное устройство при помощи винта и гаек.

3 +4. Вдвинуть камеру в захватное устройство. Убедиться в том, что рукоятка

заблокирована. Отрегулировать угол наклона камеры.

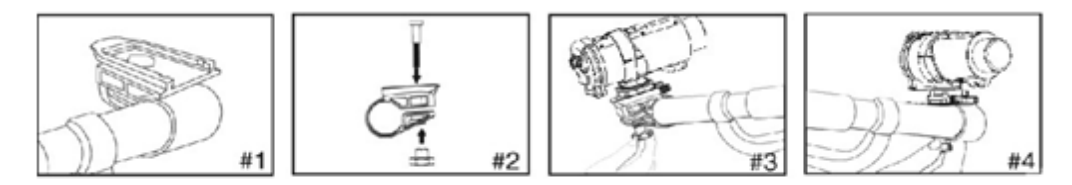

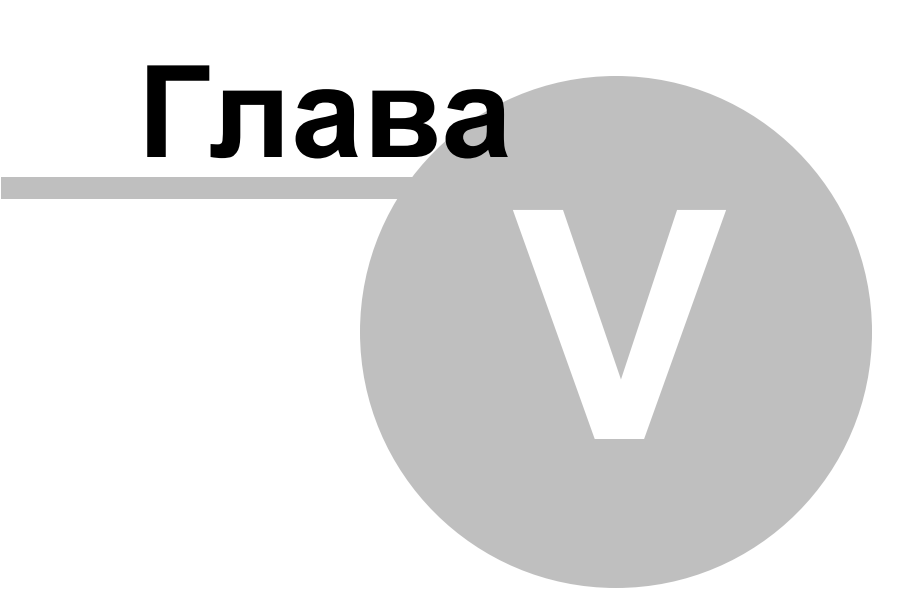

## <span id="page-15-0"></span>**5 Установка и извлечение батареи**

Используйте соответствующую литий-ионную батарею (больше 3.7V 1700mAh).

Использование более слабых батарей повредит камеру.

1) Открутить крышку в конце блока.

2) По направлению стрелки открыть крышку слота для батареи.

3) Вставить батарею в слот, соблюдая полярность направлении, как показано на крышке батарейного отсека.

4) Закрыть крышку слота, прикрепить застежкой.

5) Открутить крышку на конце блока, повернуть ручку в соответствии с направлением стрелки (на право), открыть крышку слота и вынуть батарею.

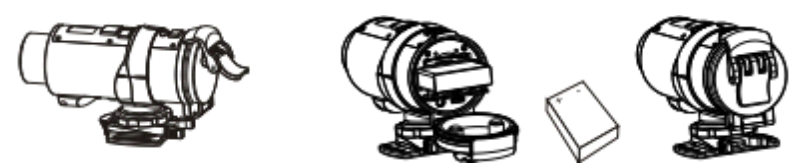

Примечание: если батарея разряжена, низкий уровень заряда аккумулятора появится на ЖК-дисплее. Для того, чтобы избежать потери информации необходимо загружать видеофайлы на компьютер до замены батареи.

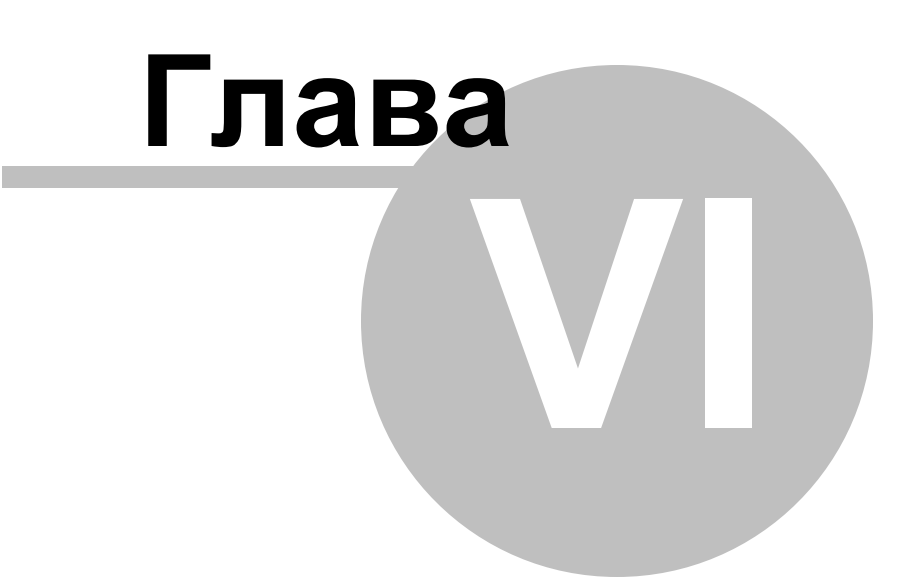

## <span id="page-17-0"></span>**6 Установка и извлечение карты памяти SD**

- 1. Установка карты памяти.
- 1) Открыть крышку в конце блока.
- 2) Вставить карту памяти в зависимости от направления.
- 3) Закрыть крышку.

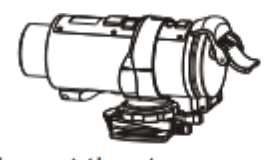

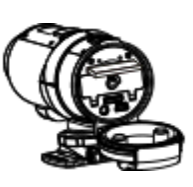

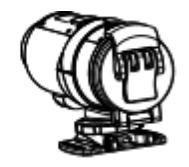

- 2. Извлечение карты памяти.
- 1) Выключить камеру, открыть крышку в конце блока.

2) Слегка нажать на карту памяти, она будет автоматически извлечена.

3) Закрыть крышку.

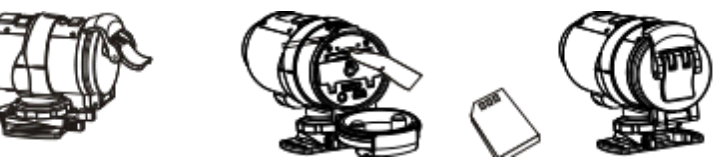

Примечание

а) Перед установкой карты памяти SD проверить блокировку клавиш;

б) Убедиться в правильном направлении установки карты SD памяти. Неправильная

установка может привести к повреждению камеры и карты памяти SD;

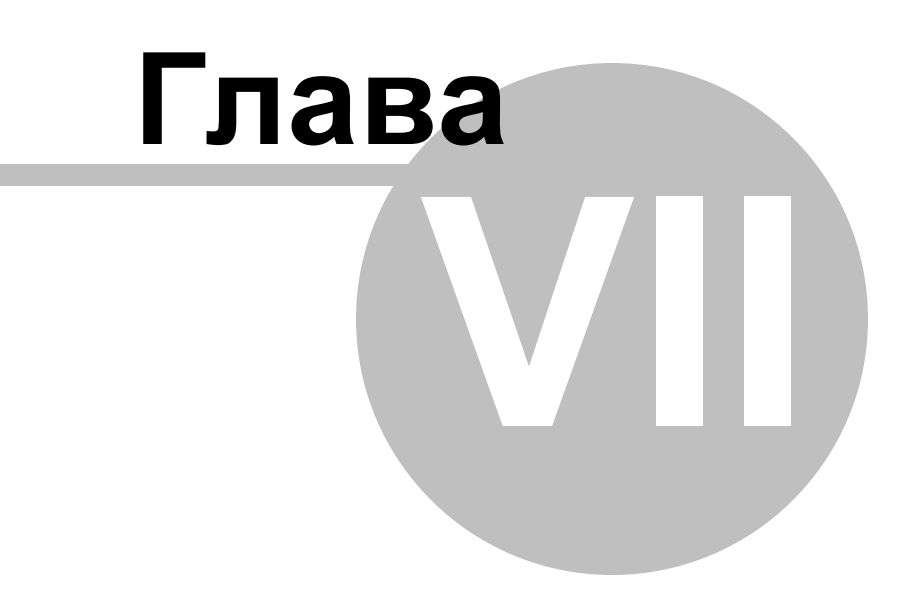

## <span id="page-19-0"></span>**7 Зарядка аккумулятора**

1. Установите батарею в слот в соответствии с вышеуказанными методами. Закрыть крышку, подключить зарядное устройство к порту USB и подключить к источнику электропитания. Красный свет является индикатором полного заряда.

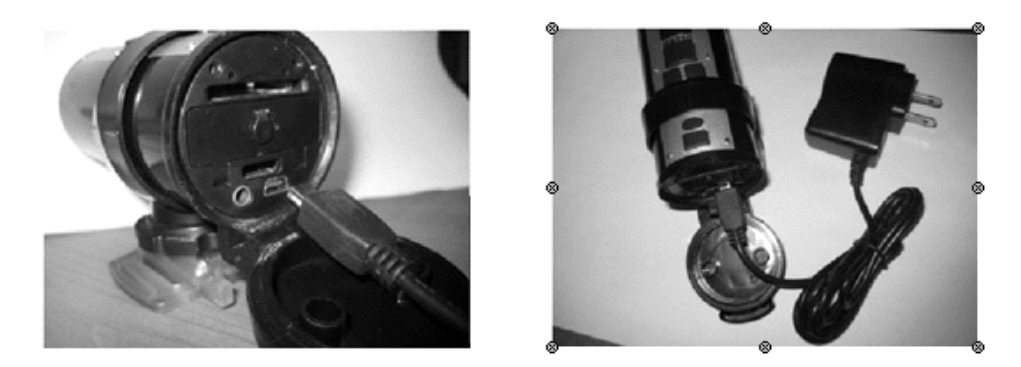

2. Вынуть батарею, установить ее в зарядное устройство в соответствии с "+", "-" полюсами. Подсоединить базу к зарядному устройству, вставить в розетку. Когда аккумулятор заряжается, индикатор на зарядном устройстве красный. Когда батарея полностью заряжена, индикатор меняет цвет на зеленый.

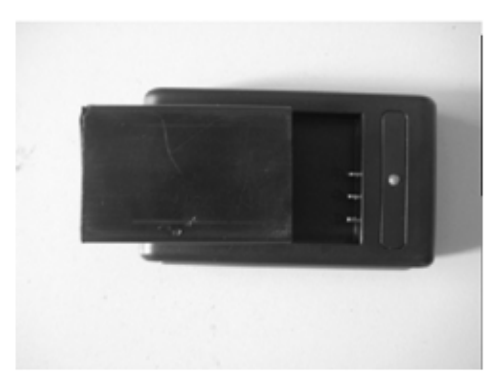

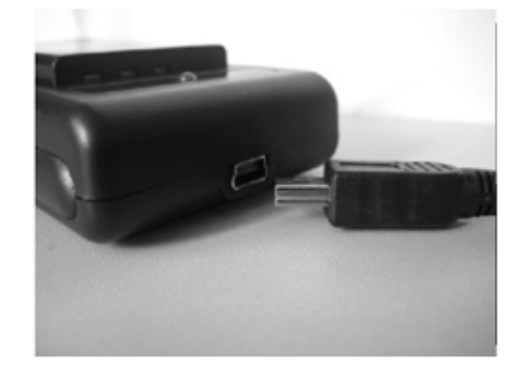

Примечание:

а) В целях повышения эффективности заряда, заряжать полностью разряженное устройство.

б) Убедиться в том, что зарядное устройство вставлено в вилку.

# **Глава VIII**

## <span id="page-21-0"></span>**8 Основные функции**

Клавиша лазерного света - нахождение и наблюдение за объектом во время видеосъемки, в режиме TV воспроизведения на. Применяется для очистки экрана , удаляет текущие кадры.

«ON/OFF» - включение и выключение устройства.

Клавиша затвора - в режиме ожидания, перед началом записи видеофайлов или остановки; в меню настроек; перед началом или остановкой TV воспроизведения; при подключении к ПК применяется для перехода к камере или диску Клавиша настроек - в режиме ожидания применяется для того чтобы войти в меню настроек; в режиме TV воспроизведения применяется для выбора следующего файла. Клавиша режима- в меню настроек используется для подтверждения введенных параметров и выхода из меню; применяется в режиме TV воспроизведения для того чтобы остановить воспроизведение и начать режим наблюдения.

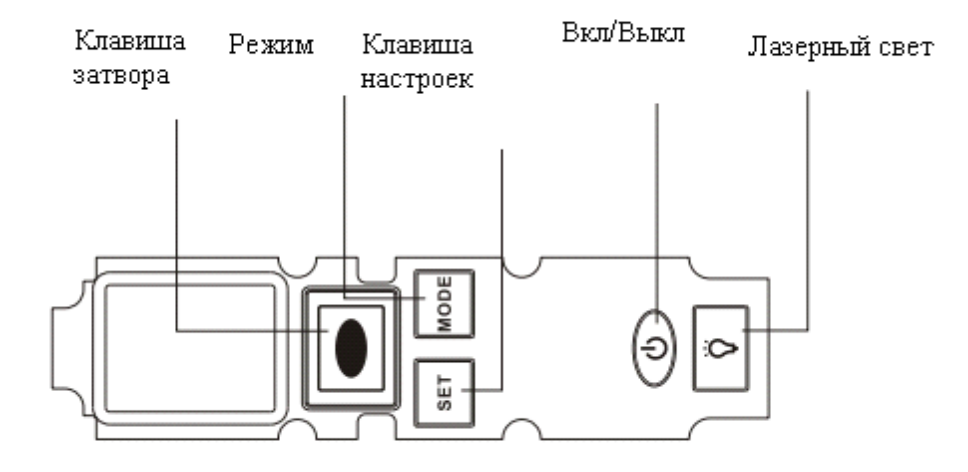

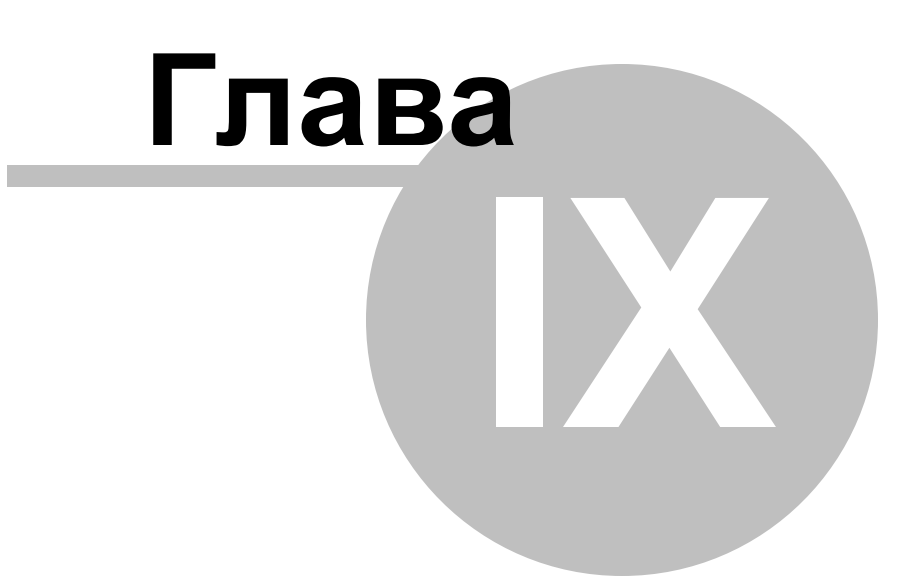

## <span id="page-23-0"></span>**9 Управление устройством**

## <span id="page-23-1"></span>**9.1 Включение камеры**

Нажать клавишу питания •, загорится ЖК - экран с синей подсветкой (последует звуковой сигнал). На экране будет отображен режим видео. Время, отображаемое на экране время, это время оставшееся для видеосъемки, "Н" - час, "M" - минута, "S" секунда.

## <span id="page-23-2"></span>**9.2 Выключение камеры**

Нажмите клавишу «OFF» один раз, ЖК-дисплей выключится (последует звуковой сигнал), а затем камера выключается.

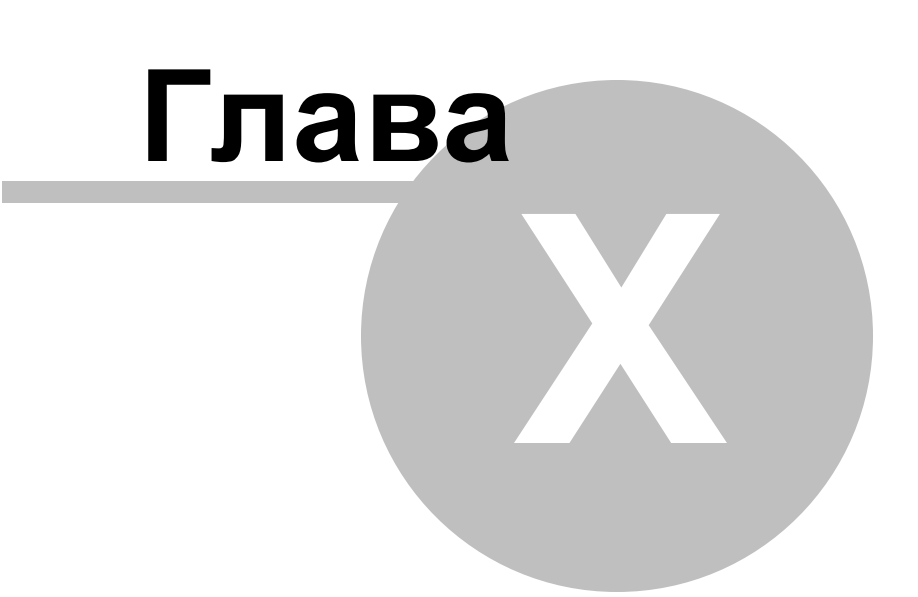

## <span id="page-25-0"></span>**10 Метраж видео (футы)**

1. Обычный режим записи

1) Включить камеру, нажать клавишу 'Shutter'  $\Box$  для того чтобы начать запись. Синий свет будет отображаться время записи на ЖК-дисплее. Обозначения; "Н" - час, "M" минута, "S" - секунды.

2) Повторно нажать клавишу «Shutter» для того чтобы остановить запись. Оставшееся время видеозаписи будет отображено на ЖК - экране (время указывается приблизительно).

Устройство прекратит снимать видео, при заполнении встроенной памяти или памяти на внешнем носителе, на дисплее будет отображена надпись "Full".

3) Когда устройство начнет запись, минуты и секунды отображаются на ЖК, секунды мигают.(изменение в секунду) Если время видеозаписи превышает 1 час часы и минуты отображаются на ЖК, минуты мигают (изменение в минуту).

4) Если размер видеозаписи составляет около 3,5 Гб, ЖК-дисплей отображает надпись «SAVE», система сохранит отснятый материал автоматически. Этот процесс займет несколько секунд до того как устройство автоматически переключится на следующий режим видеозаписи и так далее.

5) После остановки записи камера сохраняет данные. На экране отобразится надпись "SAVE".

Примечание: если вставлена карта памяти большой емкости, для начала, остановки или удаления записи потребуется немного больше времени.

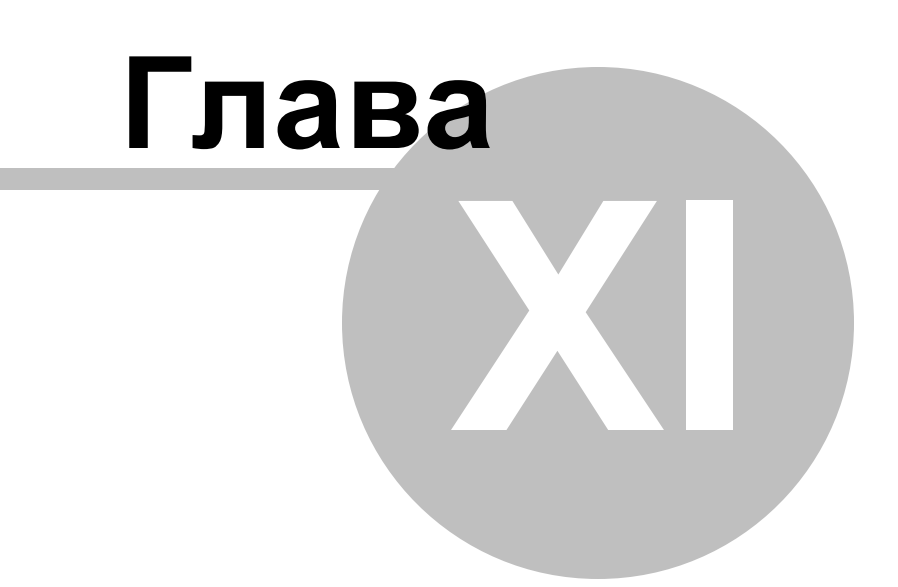

## <span id="page-27-0"></span>**11 Цикл записи**

1) Включить камеру, нажмите клавишу 'Shutter' |, для того чтобы начать запись. Синий свет будет отображаться время записи на ЖК-дисплее. Это сэкономит метраж кадров каждые 5 минут. Обозначения: "Н" - часы, "M" - минуты, "S" - секунды.

2) Повторно нажать клавишу «Shutter» для того чтобы остановить запись.

Оставшееся время видеозаписи будет отображено на ЖК - экране (время указывается приблизительно).

Устройство прекратит снимать видео, при заполнении встроенной памяти или памяти на внешнем носителе, на дисплее будет отображена надпись "Full".

3) Когда устройство начнет запись минуты и секунды отображаются на ЖК- экране, секунды мигают.

4) При сохранении устройством видеозаписи, на экране отобразится надпись "SAVE". Примечание: если вставлена карта памяти большой емкости, для начала, остановки или удаления записи потребуется немного больше времени

Примечание: программа установленная по умолчанию является обычной программой записи.

Примечание: при необходимости пользователь может обновлять программный цикл. Нормальный цикл, программа записи и инструкции обновления программ находятся на диске (идет в комплектации).

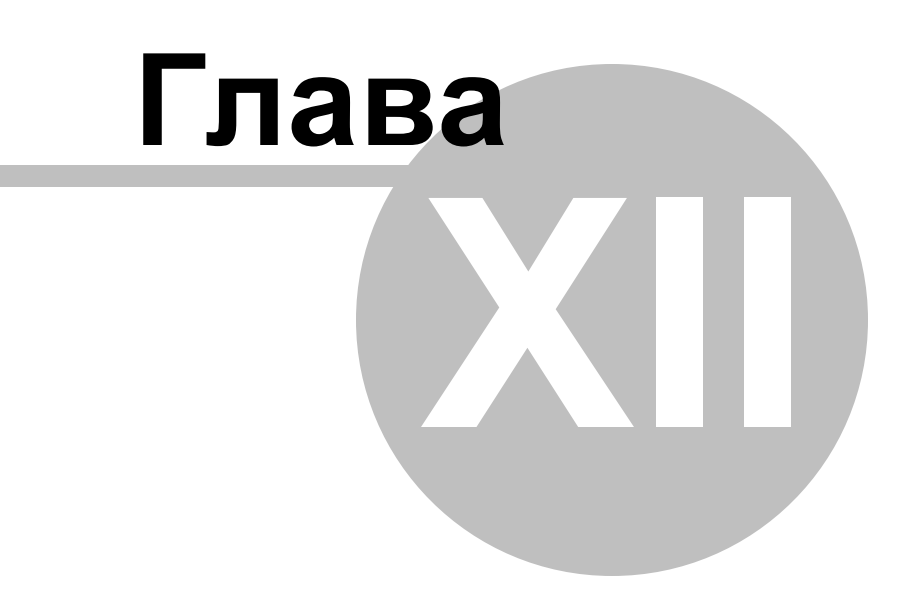

## <span id="page-29-0"></span>**12 Лазерный свет**

Лазерный свет применяется для того чтобы ориентироваться на объект видеосъемки.

1. При включенном питании устройства, нажать и удерживать клавишу лазерного света для того чтобы он загорелся. Ослабить нажатие, свет выключится.

2. В режиме записи видео, направить камеру на объект или в необходимое направление, нажать клавишу лазерного света для определения местоположения и слежения за объектом, лазерное излучение направляется в соответствии с положением объектива.

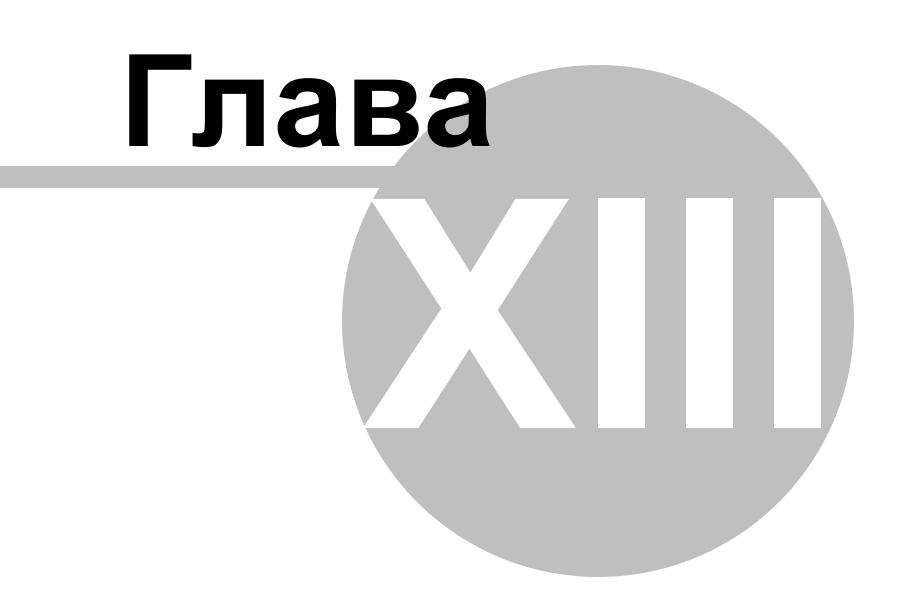

## <span id="page-31-0"></span>**13 Пульт дистанционного управления**

#### <span id="page-31-1"></span>**13.1 Основные функции**

1) Нажать клавишу "  $\hat{V}$  " на пульте дистанционного управления для того чтобы включить питание камеры. Загорится синий свет на пульте дистанционного управления и лазерный свет камеры; при ослаблении нажатия синий индикатор гаснет, лазерный свет выключится через 1 секунду.

2) Нажать клавишу "  $\tilde{P}$ ", на пульте дистанционного управления зажжется синий цвет индикатора (последует звуковой сигнал). Камера начинает запись видео, синий индикатор будет мигать. Нажать клавишу еще раз " $\ddot{\ddot{}}$ ", голубой свет индикатора потухнет (последует звуковой сигнал). Запись будет прекращена, синий индикатор начнет мигать.

#### <span id="page-31-2"></span>**13.2 Определение режима камеры**

1) Включить питание камеры, на пульте дистанционного управления нажать клавишу "

", зажжется синий свет индикатора, это означает, что камера находится в режиме ожидания .

2) Включить питание камеры, на пульте дистанционного управления нажать клавишу "

", зажжется синий индикатор. Это означает, что камера находится в режиме записи видеофайла.

Примечание:

1) При выключении видеокамеры или если устройство не принимает сигнал с пульта дистанционного управления, нажать любую клавишу на пульте дистанционного управления, загорится красный свет.

2) Сохранение больших видеофайлов занимает немного больше времени, необходимо подождать минуту перед тем как нажать клавишу на пульте дистанционного управления, в противном случае пульт не будет функционировать.

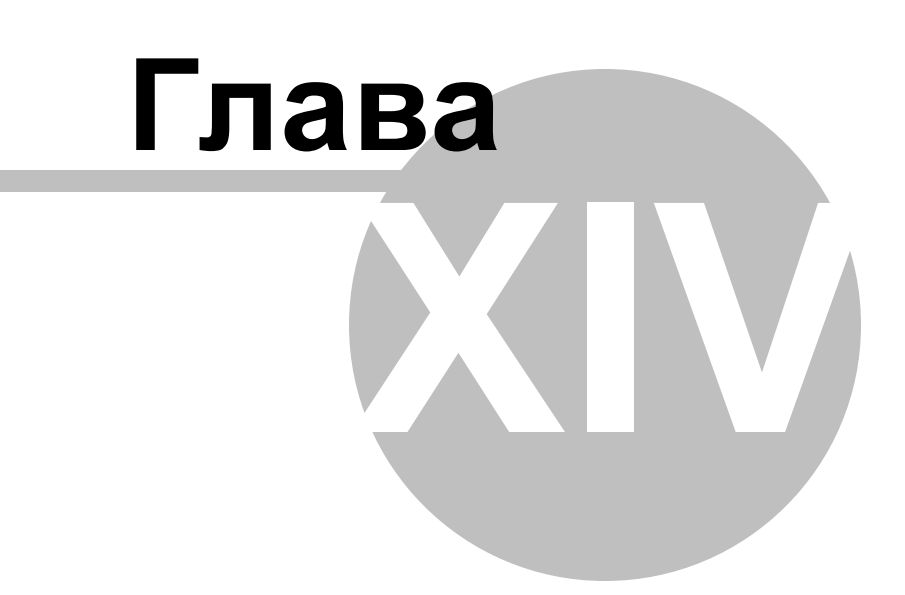

## <span id="page-33-0"></span>**14 Меню настроек**

Нажать и удерживать клавишу "SET" в течение 2 секунд для того чтобы войти в режим настроек. Нажать клавишу «SHUTTER» для выбора функции > "SET" для подтверждения действия и перехода к следующему меню. Нажать клавишу "MODE" для подтверждения действия и выхода из режима установок.

## <span id="page-33-1"></span>**14.1 Настройки разрешения**

Включить камеру, нажать и удерживать клавишу "SET" в течение 2 секунд. Когда мигает значок 720P, нажать клавишу «SHUTTER» для выбора необходимого разрешения (720P/ VGA).

Нажать клавишу "MODE" для подтверждения действия и выхода из режима настроек. Нажать клавишу "SET" для подтверждения действия и войти в режим удаления.

## <span id="page-33-2"></span>**14.2 Удаление настроек**

Включить камеру, нажать и удерживать клавишу "SET" в течение 2 секунд. Когда мигает значок 720P нажать клавишу "SET" в режиме удаления > клавишу "SHUTTER" для того чтобы выбрать опцию "НЕТ/ОДИН/ВСЕ". Нажать клавишу "MODE" для подтверждения действия и выхода из меню настроек. Нажать клавишу "SET" для подтверждения установок и входа в режим переключения TV системы.

#### <span id="page-33-3"></span>**14.3 TV система переключения**

Включить камеру, нажать и удерживать клавишу "SET" в течение 2 секунд. Когда мигает значок 720P, нажать клавишу "SET" для того чтобы войти в режим удаления. Повторно нажать клавишу "SET" в режиме переключения TV системы, буква " P "отображаемая на ЖК- экране мерцает. Нажать клавишу «SHUTTER» для того чтобы выбрать "P", PAL, "N"-NTSC, клавишу "MODE" для подтверждения действия и выхода из установки. Нажать клавишу "SET" для подтверждения действия. Примечание: TV система по умолчанию - NTSC.

#### <span id="page-33-4"></span>**14.4 Настройка времени**

Включить камеру, нажать и удерживать клавишу "SET" в течение 2 секунд. Когда

мерцает значок 720P, нажать клавишу "SET" три раза, на экран будет выведен режим удаления, установка TV системы, режим установки времени.

Установить год:загорится надпись "Y", нажать клавишу «SHUTTER» для того чтобы задать параметры 3-его числа года (0-9). Нажать клавишу "SET" для подтверждения действия. Установить последнее число года, нажать клавишу «SHUTTER» для регулировки числа (0-9) затем клавишу "SET" для подтверждения действия. Войти в настройки параметров «Месяц».

Установить месяц: загорится надпись «М», нажать клавишу «SHUTTER» для регулировки первого числа месяца (0-1). Нажать клавишу "SET" для подтверждения действия, установить второе значение числа. Нажать клавишу «SHUTTER» для того чтобы настроить значение(0-9). Нажать клавишу "SET" для подтверждения действия. Войти в настройки параметров «День».

Установить день:загорится надпись "D", нажать клавишу «SHUTTER» для того чтобы настроить первое значение числа дня (0-3). Нажать клавишу "SET" для подтверждения действия и ввода второго значения. Нажать клавишу «SHUTTER» для ввода числа (0-9) . Нажать клавишу "SET" для подтверждения действия .Войти в настройки параметров «Время».

Установить время:загорится надпись "Н", нажать клавишу "SHUTTER" настроить первое значение часа (0-2). Нажать клавишу "SET" для подтверждения действия и ввода второго значения часа. Нажать клавишу «SHUTTER» для ввода числа(0-9) затем "SET" для подтверждения действия. Войти в настройки параметров «Минуты». Установить минуту:загорится надпись «М», нажать клавишу «SHUTTER» для того чтобы настроить первое значение часа (0-6). Нажать клавишу "SET" для подтверждения действия, ввести второе значение. Нажать клавишу «SHUTTER» для ввода числа (0-9). Нажать клавишу "SET" для подтверждения действия. Выйти из режима настройки параметров «Время» и вернуться в режим «Видео».

Примечание: в любом режиме нажать клавишу "MODE" для того чтобы выйти из меню настроек и сохранить заданные параметры.

Примечание: если необходимо пропустить год, месяц, или другие параметры нажать клавишу "SET" для того чтобы перейти к следующему шагу. Например, при установке значений года, нажать клавишу "SET" один раз для того чтобы пропустить третье значение и перейти к четвертому значению года.

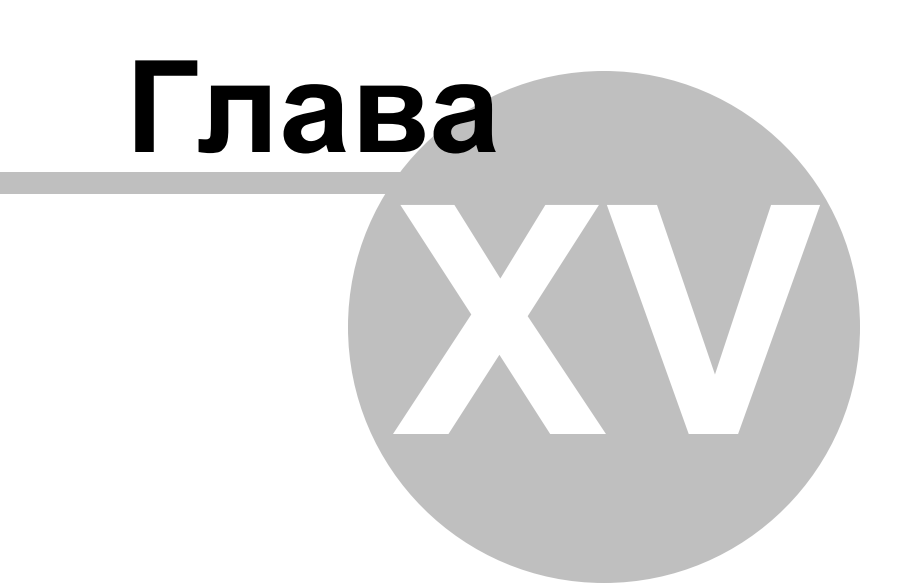

## <span id="page-37-0"></span>**15 Воспроизведение видеофайлов на ТВ**

#### <span id="page-37-1"></span>**15.1 Режим "TV OUT"**

Включить камеру, подключить AV кабель к видео - входу и аудио-входу ТВ. (Примечание: видео разъем желтого цвета, аудио разъем красный/белый). Другой конец кабеля подключается к камере, надпись «AV» появится на ЖК - экране в режиме воспроизведения. Нажать клавишу "SET", выбрать видеофайл. Нажать клавишу "SHUTTER" для того чтобы начать воспроизведение видео. Повторно нажать клавишу "SHUTTER" для того, чтобы остановить воспроизведение. Во время воспроизведения нажать клавишу "MODE" для остановки проигрывания записи. В режиме воспроизведения или остановки нажать клавишу «LASER LIGHT» (Лазерный свет) для того чтобы убрать все символы на экране телевизора. Повторно нажать клавишу «LASER LIGHT» для возобновления нормального режима. Задержать клавишу «LASER LIGHT» в течение 3 секунд текущее видео будет удалено. Появится надпись "NO FILE" при отсутствии файлов на памяти камеры.

Примечание: в режиме AV вытащить кабель AV, камера выключится автоматически.

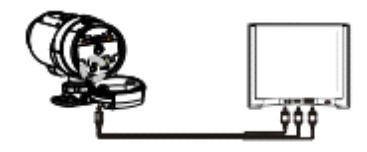

#### <span id="page-37-2"></span>**15.2 Режим наблюдения "TV OUT"**

Включить камеру, подключить AV кабель к видео - входу и аудио-входу ТВ. (Примечание: видео разъем желтого цвета, аудио разъем красный/белый). Другой конец кабеля подключается к камере, надпись «AV» появится на ЖК - экране в режиме воспроизведения. В режиме паузы, нажать клавишу "MODE" для перехода в режим ТВ мониторинга, на ЖК - экране отобразится надпись "оставшееся время записи". На экране в левом верхнем углу отобразится значок записи и разрешение, процент заряда отображается в нижнем левом углу, оставшееся время записи будет показано в верхнем правом углу на экране телевизора, дата и время - в правом нижнем углу.

2) В режиме ТВ видеонаблюдения один раз нажать клавишу «SHUTTER».Для того чтобы начать запись нажать клавишу "REC", загорится икона в левом верхнем углу. В левом нижнем углу ЖК - экрана отображается текущее время записи видеофайлов. Повторно нажать клавишу «SHUTTER» для того чтобы остановить запись, оставшееся время записи будет показано на ЖК - экране.

3) В режиме видеонаблюдения или записи нажать клавишу «SHUTTER» один раз для того чтобы удалить все символы на экране телевизора. Повторно нажать клавишу «SHUTTER» для возврата в нормальный режим.

4) В режиме видеонаблюдения нажать клавишу "MODE" один раз для возврата в режим воспроизведения.

5) Вытащите AV кабель, камера автоматически выключится.

#### <span id="page-38-0"></span>**15.3 HDMI режим**

1) Включите камеру, подсоединить камеру к HD телевизору с помощью HDMI кабеля. Выбрать режим AV на телевизоре. Надпись "HD" отобразится на ЖКдисплее. Нажать клавишу "SET" для того чтобы выбрать следующий файл. Нажать клавишу «SHUTTER» для воспроизведения текущего файла. Повторно нажать клавишу "SHUTTER" или клавишу "MODE" для того чтобы остановить воспроизведение. В состоянии воспроизведения или остановки файла , нажать клавишу «LASER LIGHT» (лазерный свет) для чтобы удалить все символы на экране. Повторно нажать клавишу «LASER LIGHT» для возобновления нормального режима. Нажать и удерживать клавишу «LASER LIGHT» в течение 3 секунд, текущие видеоматериалы будут удалены. При отсутствии файла в памяти камеры появится надпись "NO FILE".

Вытяните AV кабель, камера выключится автоматически.

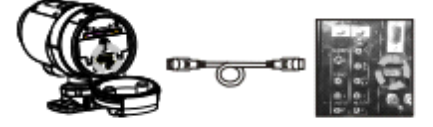

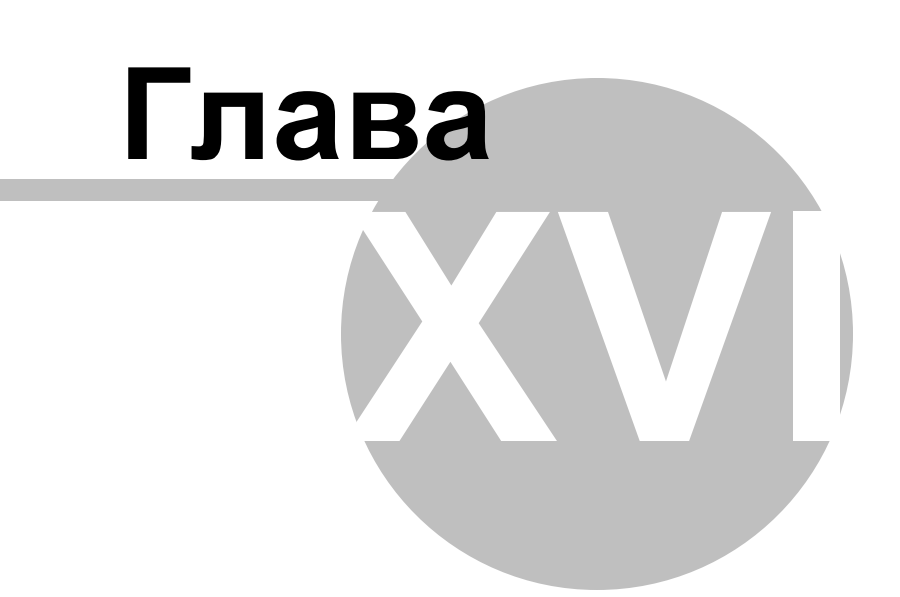

## <span id="page-40-0"></span>**16 Просмотр изображений на компьютере**

## <span id="page-40-1"></span>**16.1 Просмотр видеофайлов**

1) Включить камеру, подключить устройство к компьютеру через USB кабель. На экране LCD будет отображена надпись "PC". Открыть папку "Мой компьютер", проверить новый диск на ПК. Открыть новый диск, отобразятся видеофайлы. (Примечание: при отсутствии внешних карт памяти, на ПК будет отображаться соответствующая информация. Если карта памяти SD установлена, то на ПК будет отображаться «SD-карта»). Открыть диск и просмотреть изображения. 2) Закрыть диск, вытащить кабель USB, камера выключится автоматически. Примечание: 1. Когда напряжение ниже 3,4 В, низкий уровень заряда аккумулятора будет отображаться в левом углу ЖК – экрана. Необходимо заменить батарею, камера выключается автоматически, когда закончится заряд батареи.

2. Икона карты памяти SD будет отображаться в левой нижней части экрана ЖКдисплея если она установлена.

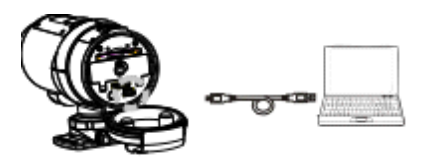

#### <span id="page-40-2"></span>**16.2 ПК камера**

1) Установить драйвер

Перед использованием камеры, необходимо установить соответствующие драйвера. Вставить драйвер в CD-ROM, открыть «Мой компьютер», дважды нажать на икону

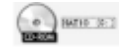

которая отображается на дисплее:

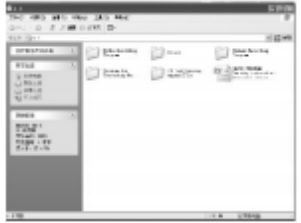

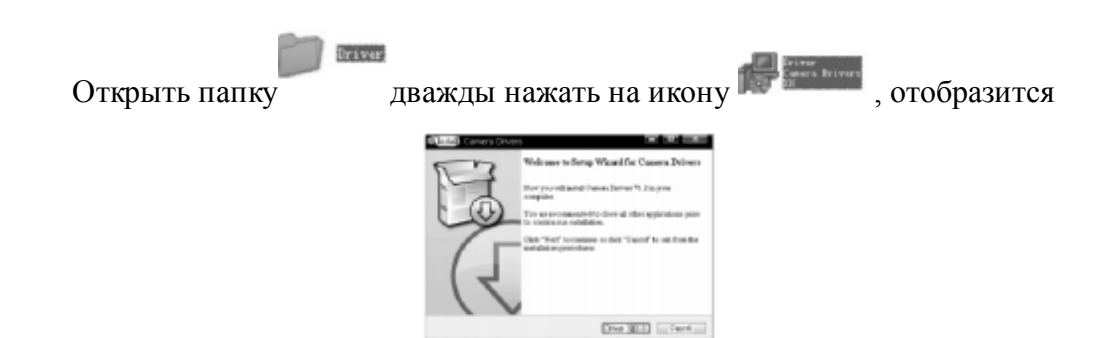

#### Нажать на икону «NEXT», отобразится

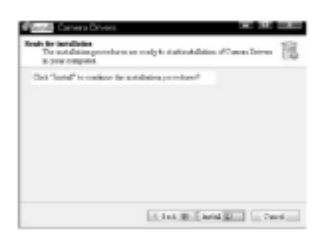

Нажать на икону «INSTALL», отобразится

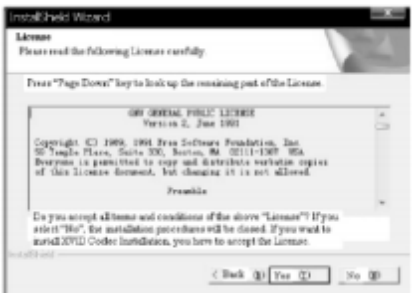

Нажать «YES», отобразится

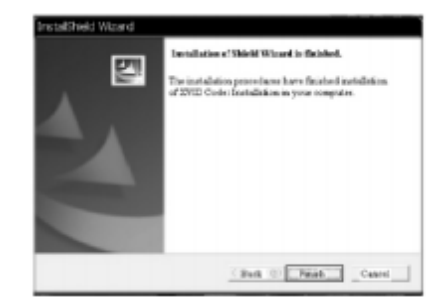

Нажать клавишу «FINISH», отобразится

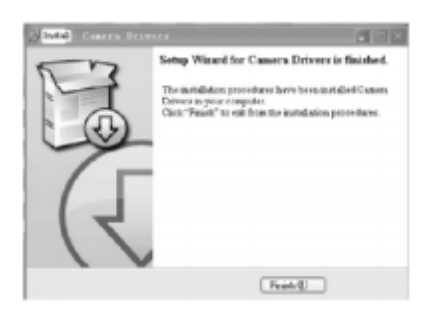

Нажать икону «FINISH»

1) Проверка камеры

Включить камеру, подсоединить устройство к компьютеру через кабель USB, надпись "PC" отображается на экране LCD. Один раз нажать клавишу "SHUTTER", войти в режим PC CAM, открыть «Мой компьютер», нажать клавишу

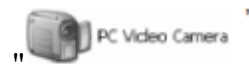

 $\left( \begin{array}{ccc} \bullet \\ \bullet \end{array} \right)$  вс video Camera " для того чтобы проверить камеру.

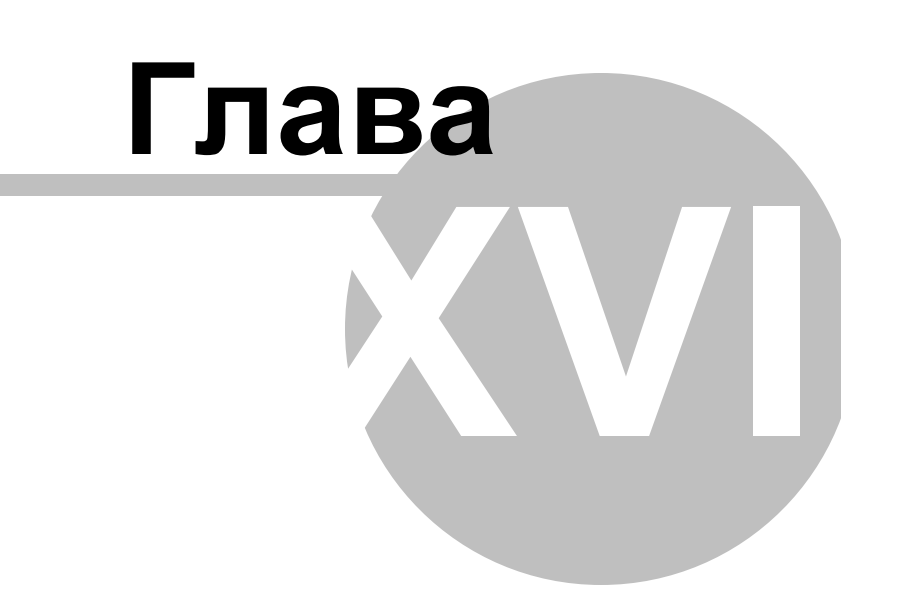

## <span id="page-44-0"></span>**17 Устранение неисправностей**

#### **Дисплей не отображается;**

- Правильно ли установлена батарея;
- Существует необходимость в замене батареи;

**После подключения камеры к компьютеру, устройство не может найти драйвер в папке «Мой компьютер»?**

- Убедиться в том, что каждый конец USB провода правильно и надежно подключен;
- Убедиться в том, что USB порт работает. Подключить другие USB устройства, чтобы проверить если USB порт имеет неисправности;
- Проверить, если провод уже подключен к компьютеру (Если да, то необходимо нажать клавишу "SHUTTER" вернутся в режим жесткого диска);

#### **Не могу снимать видео кадры?**

- Убедиться в том, что существует достаточно свободного места на встроенном объеме памяти камеры или карты памяти SD. На дисплее отображается оставшееся время записи;
- Если карта памяти SD имеет достаточно свободного места необходимо убедиться в том, что она не заперта. Устройство не может принимать видеоматериалы, если карта заблокирована;

(Примечание: камера HD обеспечивает изображение высокого качества).

- Использование карты памяти SD высокого качества;
- Форматировать карту перед записью;

#### **Оставшееся время записи не указывается точно?**

- Оставшееся время записи не всегда точно указывается, это величина приблизительная;
- Оставшееся время записи зависит не только от записанного времени, но и от плотности цвета в условиях с высокой контрастностью (например, на открытом воздухе), фактическое время будет меньше, чем при малоконтрастных условиях (например, в помещении);

#### **Видео на TV не воспроизводится?**

- Убедиться в том, что камера включена;
- Убедиться в том, что каждый конец кабеля AV правильно и надежно подключен к телевизору;
- Проверить если телевизор в AV или HDMI режиме;

#### **Изображение неясное и тусклое?**

Проверить если на объективе присутствуют пятна или отпечатки пальцев, протереть объектив тканью перед съемкой;

#### **Камера не просматривается?**

- Убедиться в том, что драйвер был установлен;
- Убедиться в том, что она была переведена в режим ПК камеры;

#### **Пульт дистанционного управления не работает?**

Заменить батареи (3V 300mAh) у пульта дистанционного управления.

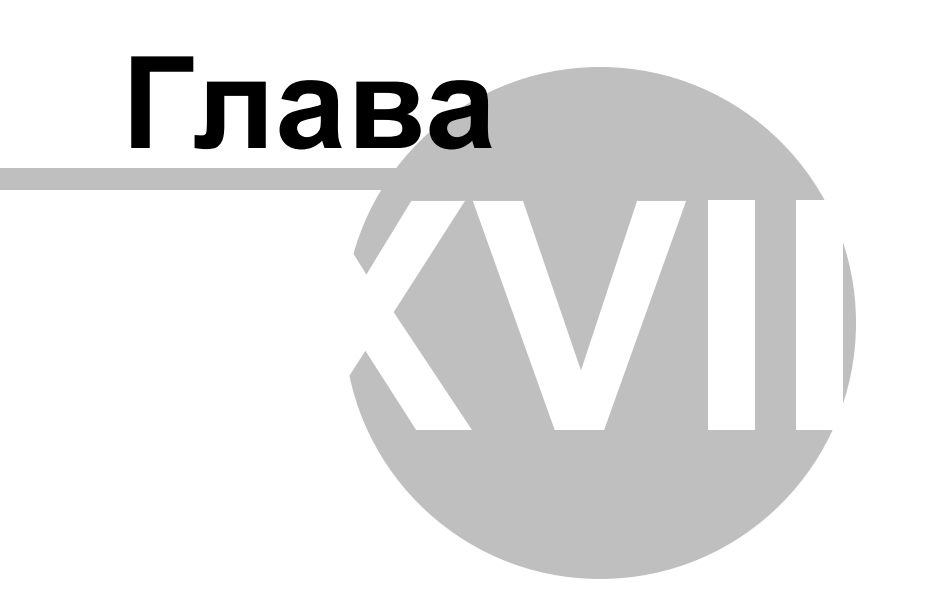

## <span id="page-47-0"></span>**18 Технические характеристики**

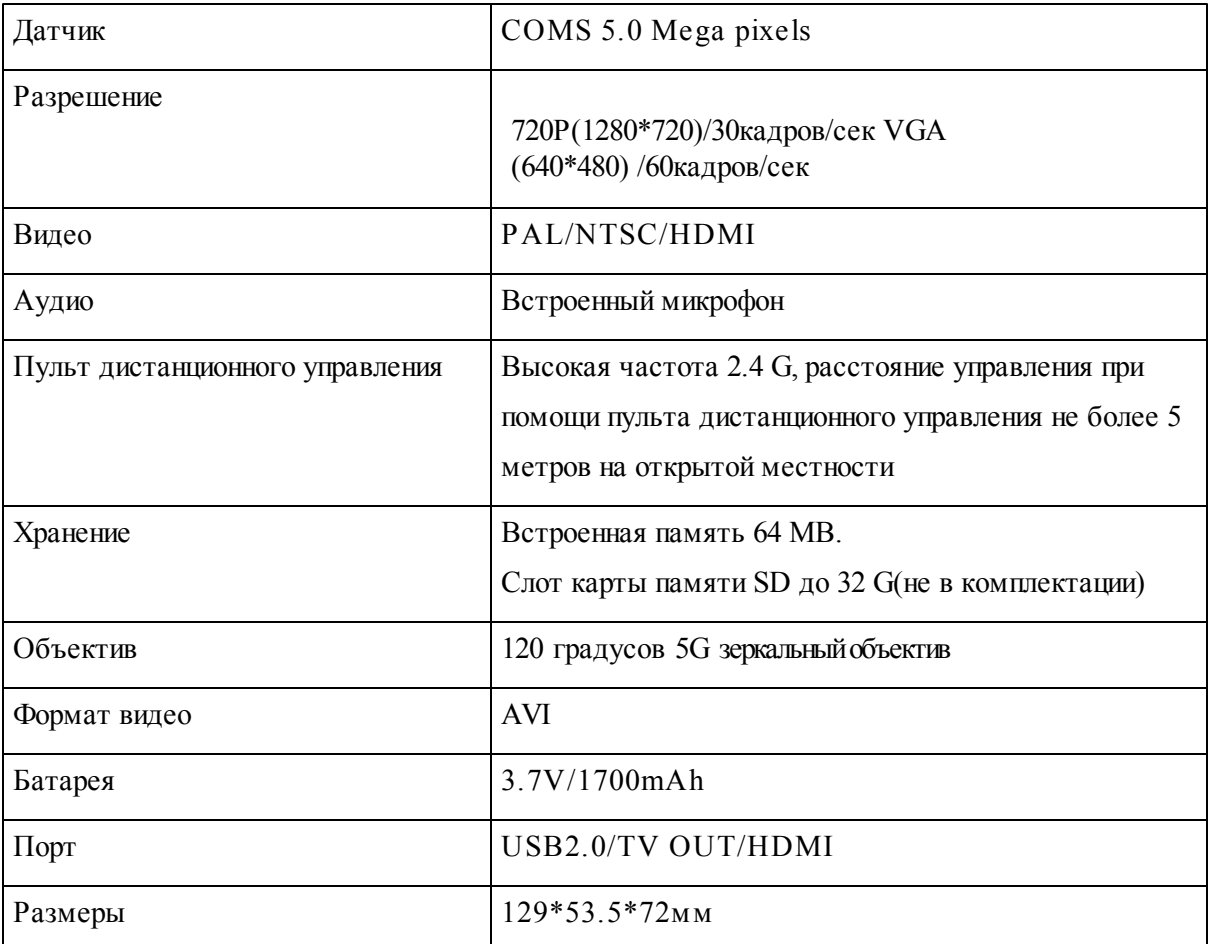